Wireless Router

### **EnGenius**

# Quick Start Guide

**1** 

Open a Web browser on a **mobile device** or **computer.** 

Type "Engeniusrouter" into a web browser.

Unplug your cable or DSL modem and remove the power adapter.

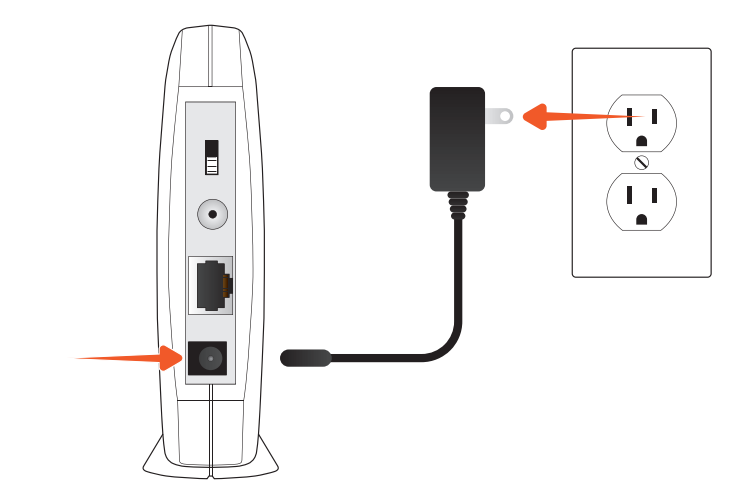

Plug one end of the included gray Ethernet cable into the **blue port labeled WAN** on the back of your router.

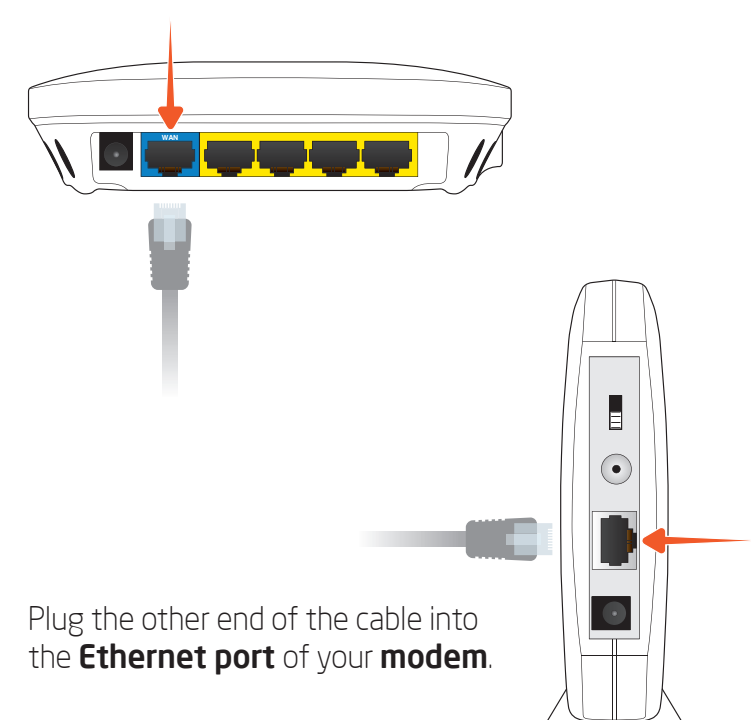

Technical Support Notes

The preset Wi-Fi Name and Password are located on the bottom of your router.

**3**

Open the wireless utility settings on your PC, Mac, or **mobile device** and connect to to your network (Wi-Fi Name).

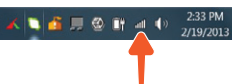

**4**

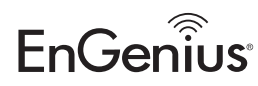

**5**

## **6**

**7**

- Broadband Internet Service
- (Cable or DSL Modem)

Internet Browser (Internet Explorer, Safari, Firefox, Chrome)

> Please follow the setup wizard to complete the installation steps.

### $\overline{\mathbf{w}}$  Wireless N Router Quick Start Guide Ethernet Cable ESR Series Wireless N Router Quick Start Guide

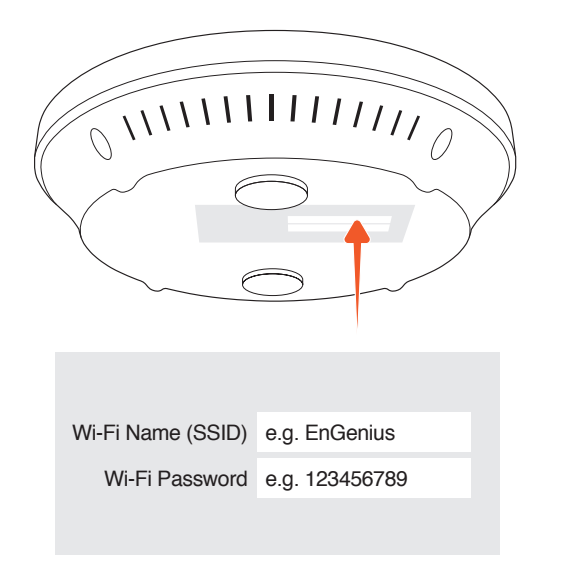

 $\mathbb{P} \times \mathbb{P}$  **Figure 1**  $\mathbb{P}$   $\mathbb{P}$  **PC** - located at lower right portion of your screen in sys tray

• Tue 2:24 PM Q : I Mac - located at top right portion of your screen on menu bar

> $\begin{aligned} \sqrt{EnGenins} \\ \text{EnGenins6} \\ \text{ESF1350H} \\ \text{no troublessid} \\ \text{troubleSSID} \\ \text{Other} \dots \end{aligned}$  $\overbrace{\bigodot}^{\text{Newton}}$

Mobile Device - iPhone shown

Maximum data rates are based on IEEE 802.11 standards. Actual throughput and range may vary depending on many factors including environmental conditions, distance between devices, radio interference in the operating environment, and mix of devices in the network. Features and specifications subject to change without notice. Trademarks and registered trademarks are the property of their respective owners. For United States of America: Copyright © 2013 EnGenius Technologies, Inc. All rights reserved.

Package Contents

Minimum Requirements

Power Adapter

<sup>+</sup> Computer with Wireless 2.4 GHz or 5 GHz Adapter (IEEE 802.11a/b/g/n)

version 1.0

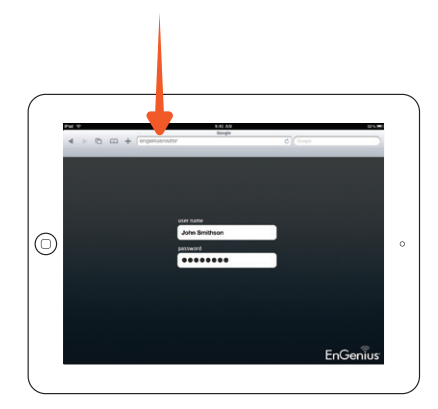

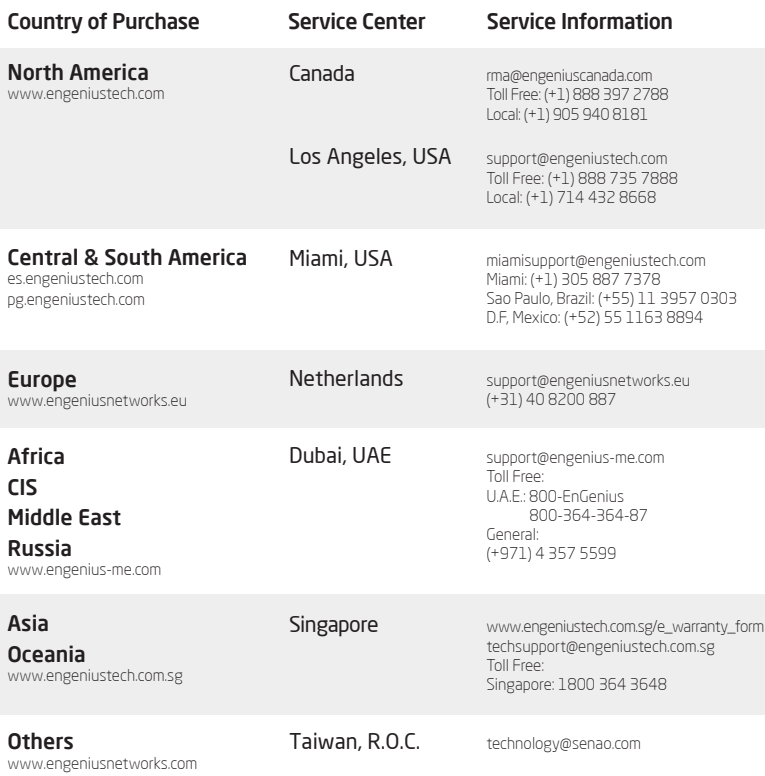

 $\left(1,1\right)$ Reconnect the power adapter to your cable or DSL modem  $\blacksquare$ and plug into wall outlet.  $\odot$ 

Connect the **power adapter** to your router and plug into wall outlet. Wait for 2 minutes.  $\begin{pmatrix} 1 & 1 \\ 0 & 1 \end{pmatrix}$ <mark>ی پ ک با ک</mark>